## ④PCからの音をHDMIケーブルを通してプロジェクターから出す方法

①プロジェクター、HDMIケーブルを準備します。

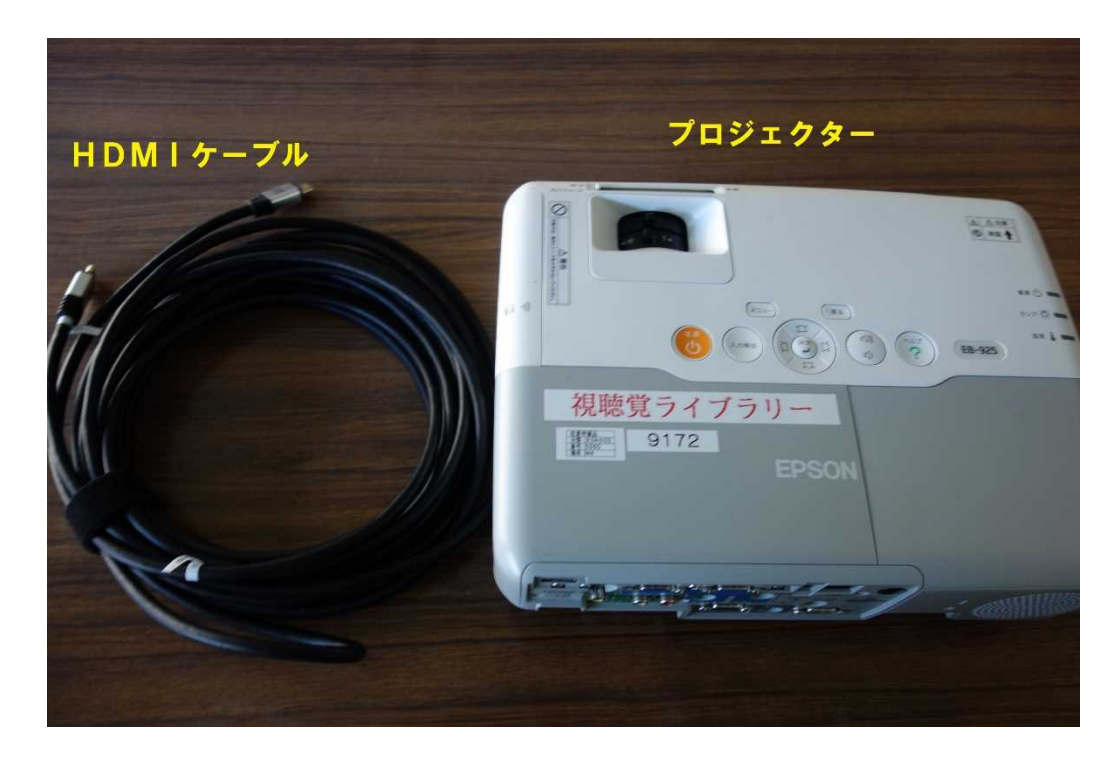

②電源コードとHDMIケーブルをプロジェクターに差し込みます。

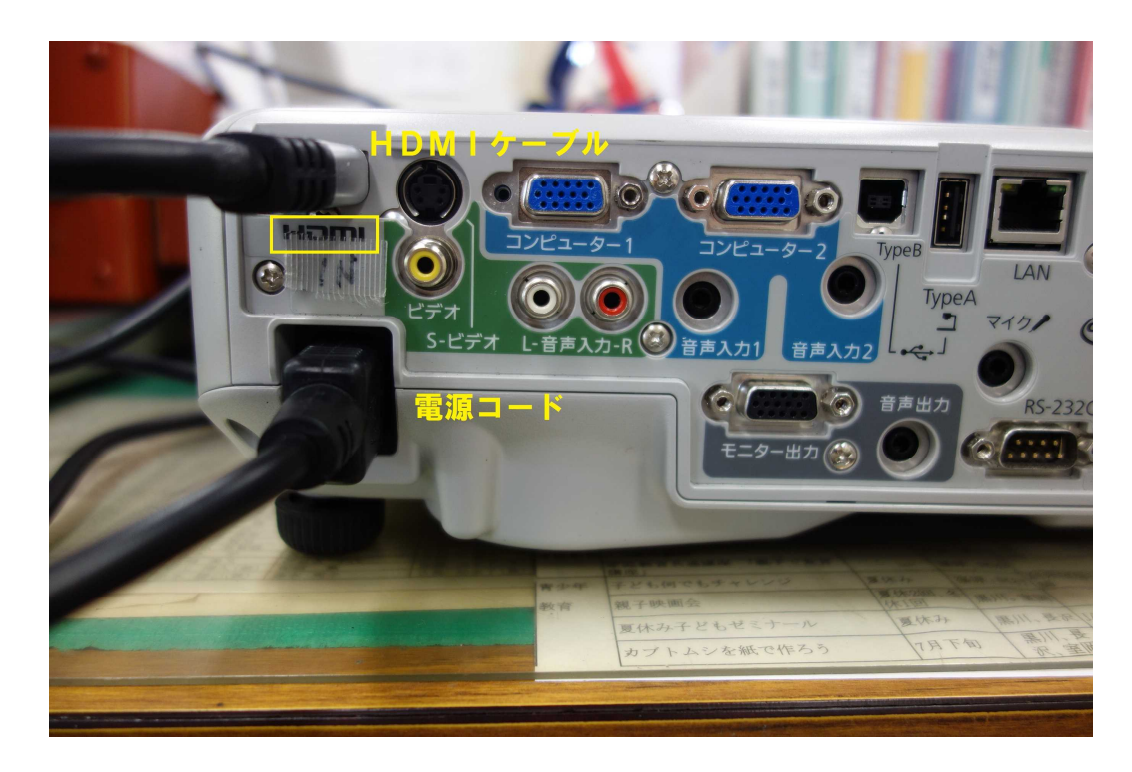

3.パソコンのHDMI端子にもう一方のHDMIケーブルを差し込みます。

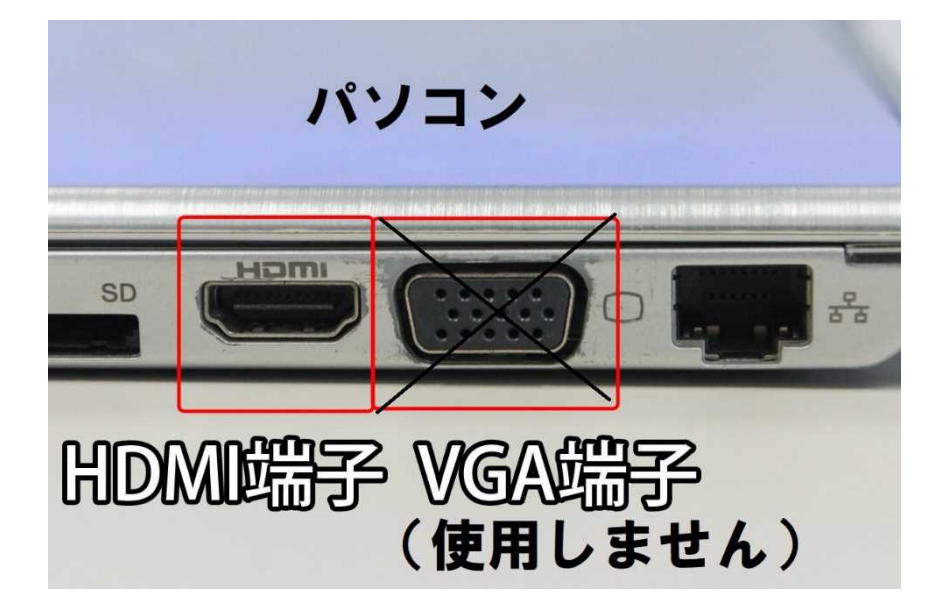

4.すべての電源を入れ、プロジェクターから映像が投影されない場合は、プロジェクターの 「入力検出」のボタンを押してください。

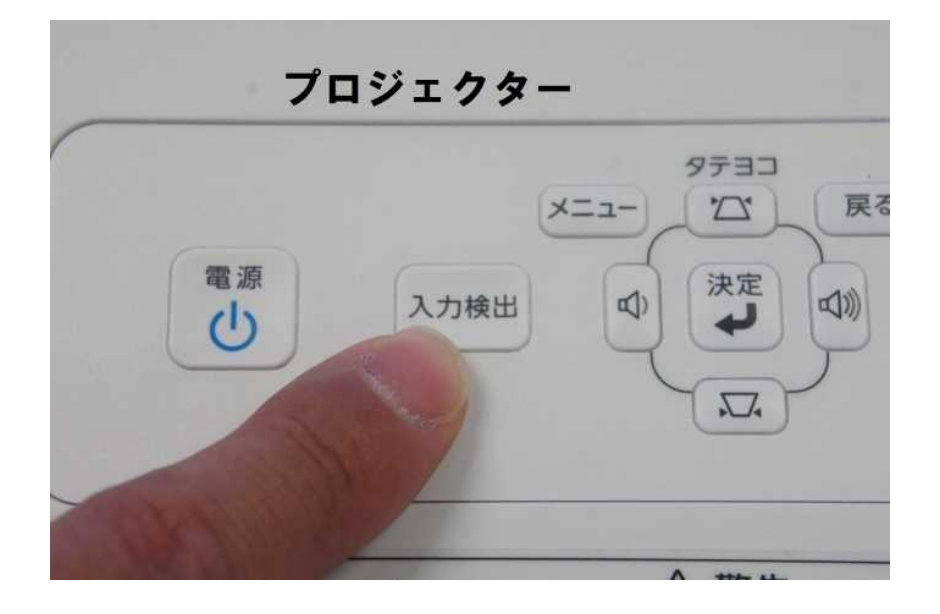